## **Section A**

#### **Step 1: Visit our [Governments](https://www.revenue.wi.gov/Pages/Governments/home.aspx) or [Assessors](https://www.revenue.wi.gov/Pages/Assessors/home.aspx) web page**

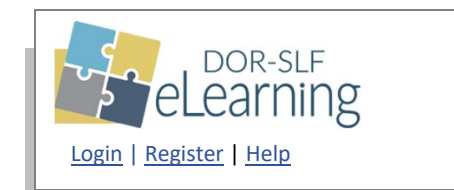

- DOR's online learning management system for assessors
- Your access to the Annual Assessor Meeting

#### **Step 2: Create a DOR-SLF eLearning Account**

- **a.** [Registration login](https://widoa.csod.com/selfreg/register.aspx?c=%255e%255e%255erRydvIkeLTl%252faq2Numpe%252fQ%253d%253d) (Note: Only use this link to create your account)
- **b.** Enter the requested information to create a Wisconsin Department of Revenue, State and Local Finance Division DOR-SLF eLearning account
- **c.** After your registration is approved, you'll receive a confirmation email from [DORSLFeLearning@wisconsin.gov](mailto:DORSLFeLearning@wisconsin.gov)
- **d. Note:** If you are a state employee, do not register here, see Section B on page 2

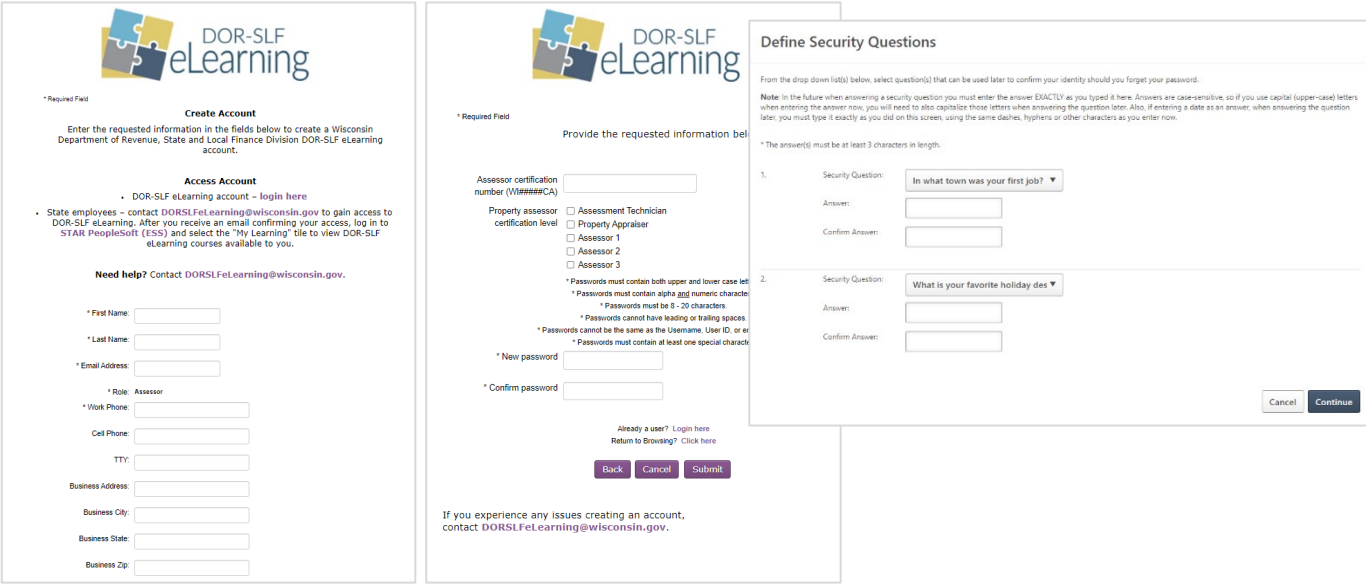

## **Step 3: Logging in to DOR-SLF eLearning**

Assessor Meeting

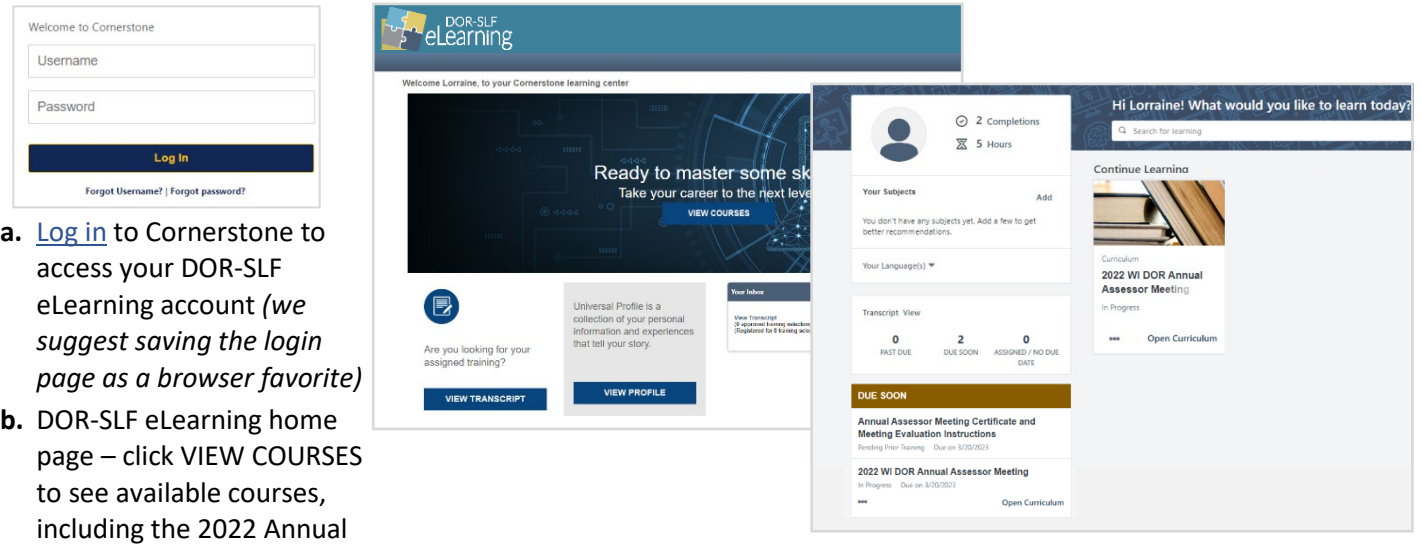

# **Section B**

## **State Employees**

Follow these steps to gain access to DOR-SLF eLearning

- 1. Contact [DORSLFeLearning@wisconsin.gov](mailto:DORSLFeLearning@wisconsin.gov) to gain access to DOR-SLF eLearning
- 2. After you receive an email confirming your access, log in to **STAR PeopleSoft (ESS)** and select the "My Learning" tile to view DOR-SLF eLearning courses available to you

# **Need help?**

If you experience any issues with DOR-SLF eLearning, contact [DORSLFeLearning@wisconsin.gov.](mailto:dorslfelearning@wisconsin.gov?subject=SLF%20Cornerstone%20Account)